## **Handleiding hoe wijzig je jouw project op de [www.kernmetpit.nl?](http://www.kernmetpit.nl/)**

- **Stap 1.** Log in met jouw e-mailadres en wachtwoord.Je kunt inloggen via de knop rechtsbovenin op [www.kernmetpit.nl](http://www.kernmetpit.nl/)
- **Stap 2.** Ga via tabblad 'projecten' en kies jouw editie, bijvoorbeeld deelnemende projecten 2023-2024
- **Stap 3.** Klik op jouw project en scrol naar beneden.

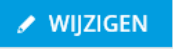

- **Stap 4.** Klik op 'Wijzigen'
- **Stap 5.** Wijzig je project en vul de gegevens aan. Je kunt bijvoorbeeld teksten aanpassen, maar ook video's, afbeeldingen, linkjes en andere bestanden plaatsen.

Welke extra informatie wil je toevoegen?

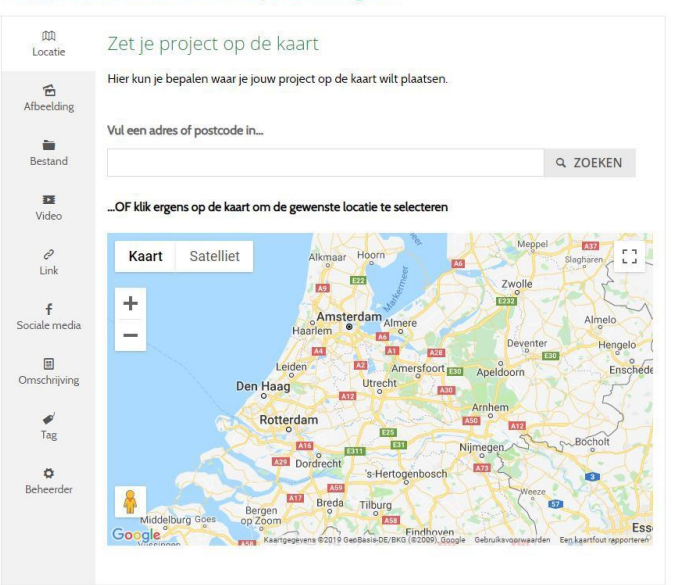

**D** OPSLAAN

**Stap 6.** Na het aanvullen sla je jouw project weer op via 'opslaan'

## **Heb je nog vragen over het aanpassen van je project? Stuur een e-mail naar kernmetpit@katalys.nl of bel 026 44 55 146**